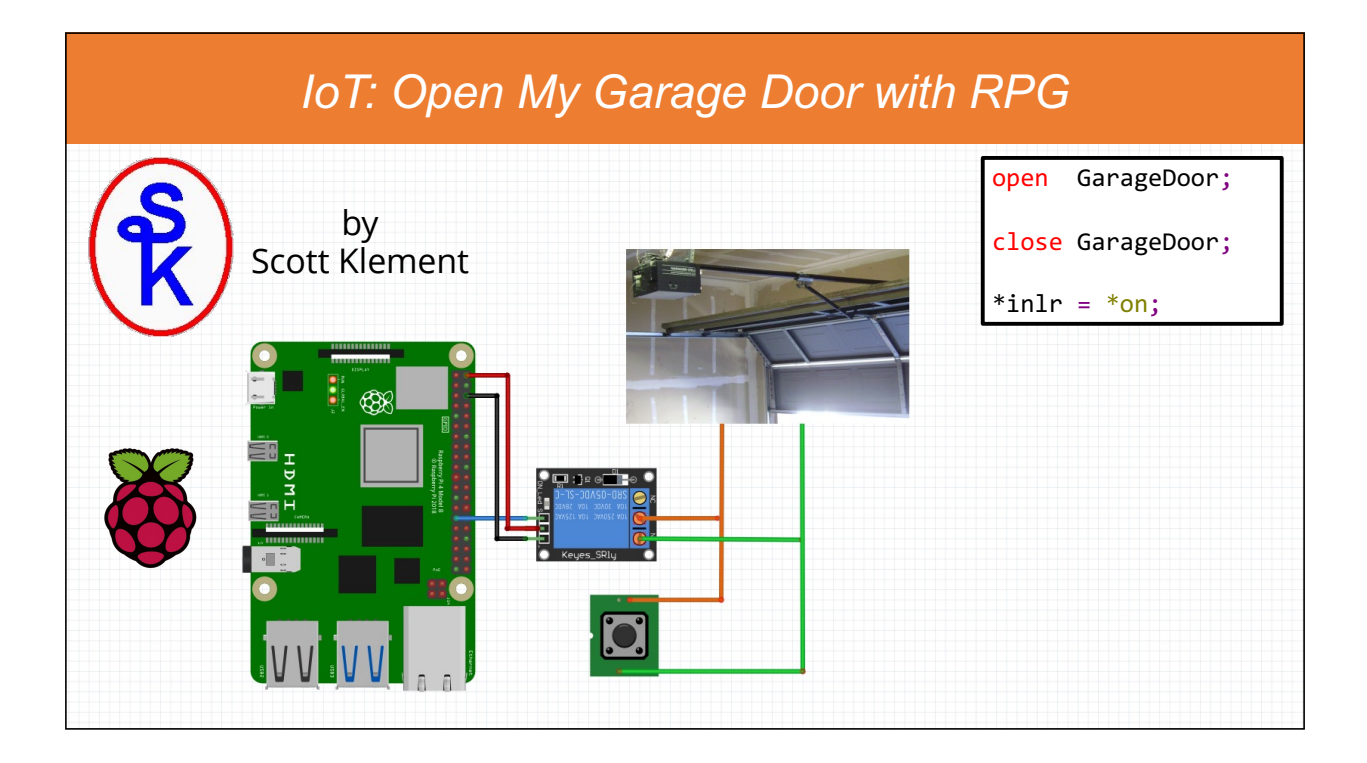

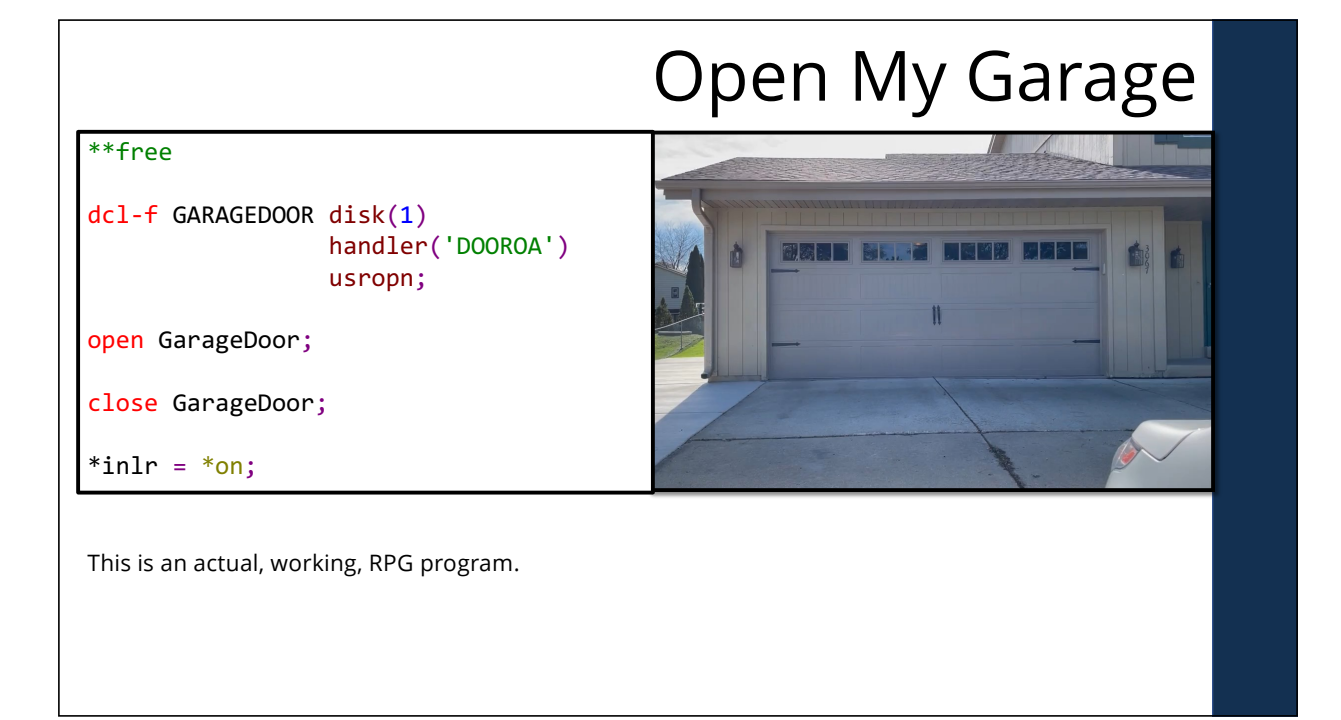

# My Homemade Opener

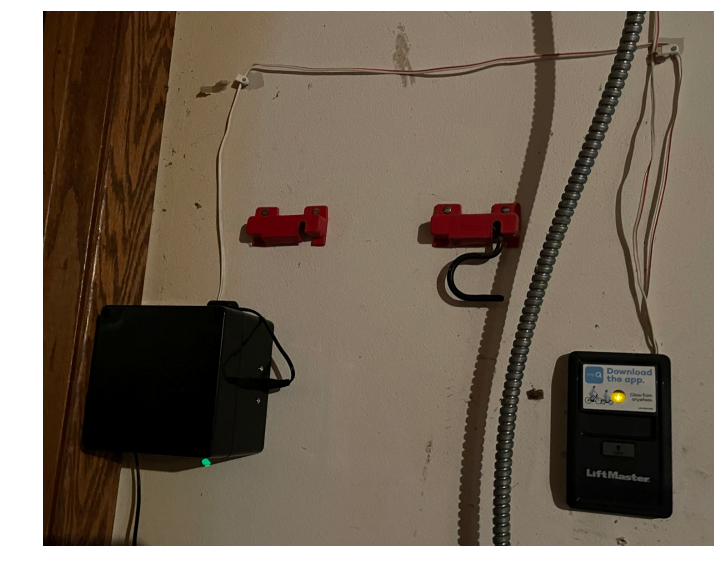

The box on the left contains two things:

- Raspberry Pi (ZeroW)
- A relay
- Wires that connect to the garage door switch

#### Two Raspberry Pi computers (with  $\mathsf{W}\mathsf{hat}$

- Zero-W (approx. \$10)
- 

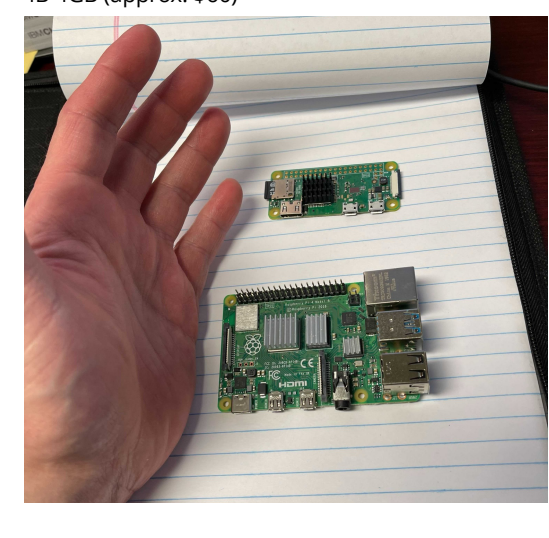

• 4B 4GB (approx. \$60) The Raspberry Pi is a small, inexpensive, energy efficient computer.

- Storage on microSD cards
- HDM video/audio
- USB ports for keyboard/mouse
- Wired & Wifi Networking
- ARM-based CPU
- GPO pins

# Why Why Ras Pi?

Small, efficient, and inexpensive.

- Stick it under a table
- Back of a monitor
- nside/above/under a cabinet
- nside a vehicle
- …really, anywhere…

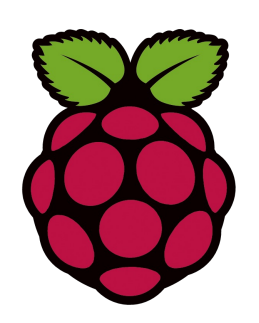

Use it to control electronics, and interface with a bigger computer.

- Such as your PC
- Power Systems running BM i

# ntroduction to Raspberry Pi

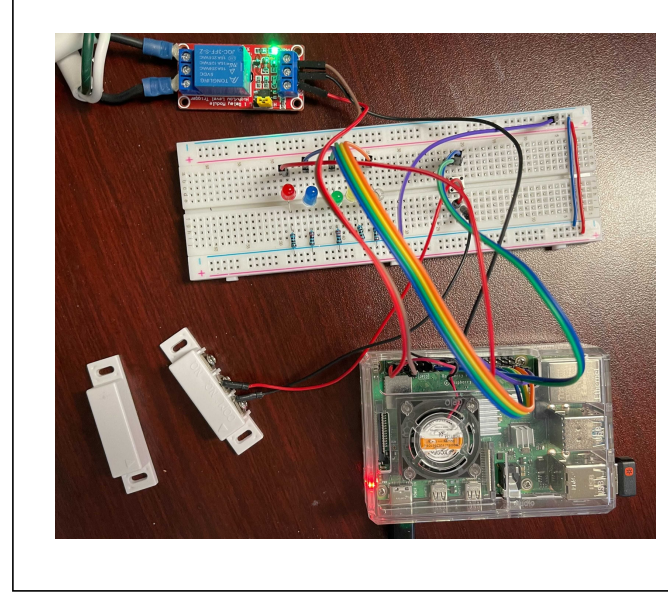

Scott will demonstrate (or show a video that demonstrates) the basics of the Raspberry Pi.

# What Are GP O Pins?

GPO = General Purpose nput/Output

They can be opened for:

- nput -- check to see if there's voltage.
- Output -- Send voltage down the pin

Some terms:

- $\cdot$  H GH = means voltage is present
- LOW = means voltage is off
- Rising Edge = The point at which voltage turned on.
- Falling Edge = The point at which the voltage went off.

Note: The physical pin on the board does not typically match the GP O number. See diagram on right.

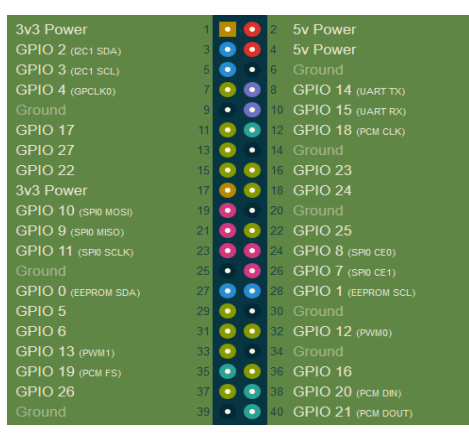

#### Back to the Garage! \*\*free dcl-f GARAGEDOOR disk(1) handler('DOOROA') **静脉画面 Ro. - 2 周围旋转 厚厚圆面** à 勔 usropn; open GarageDoor; close GarageDoor;  $*in1r = *on;$ Let's go back to the garage door example, and 'll show you how it's coded! Remember our goal: Make the RPG OPEN opcode open a garage door.

To open a garage door, we push a button…

# What Does the Button Do?

The typical garage door button is very simple, it's just a momentary switch. t connects the two wires while you are pressing it.

Think about when you open your garage door:

- You push the button
- Hold it for a second or so
- Then release it

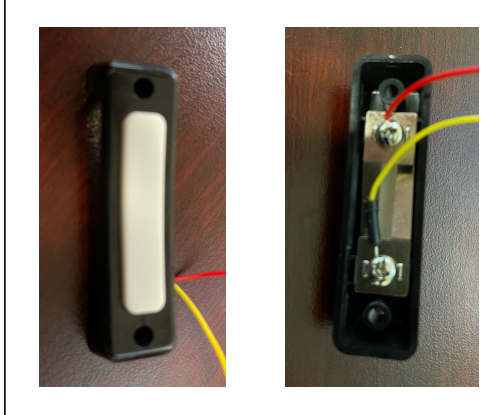

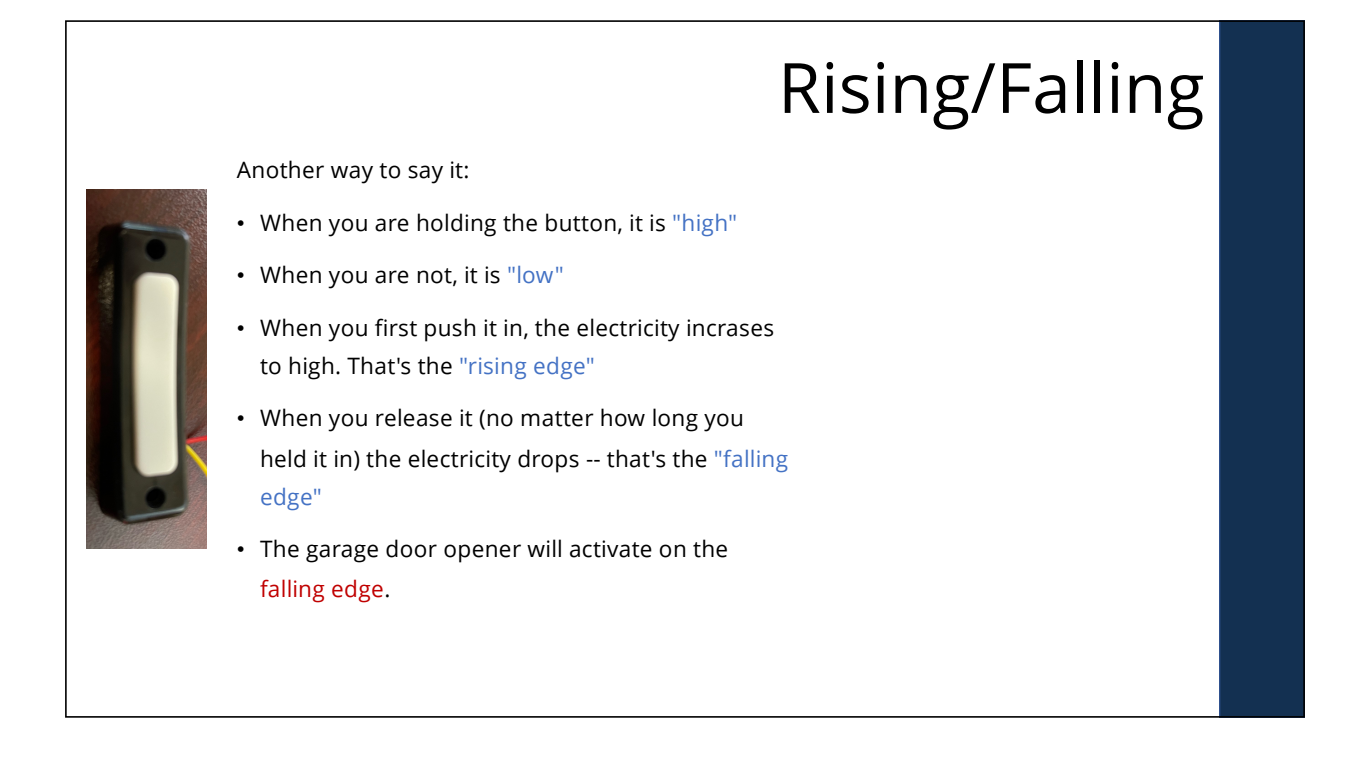

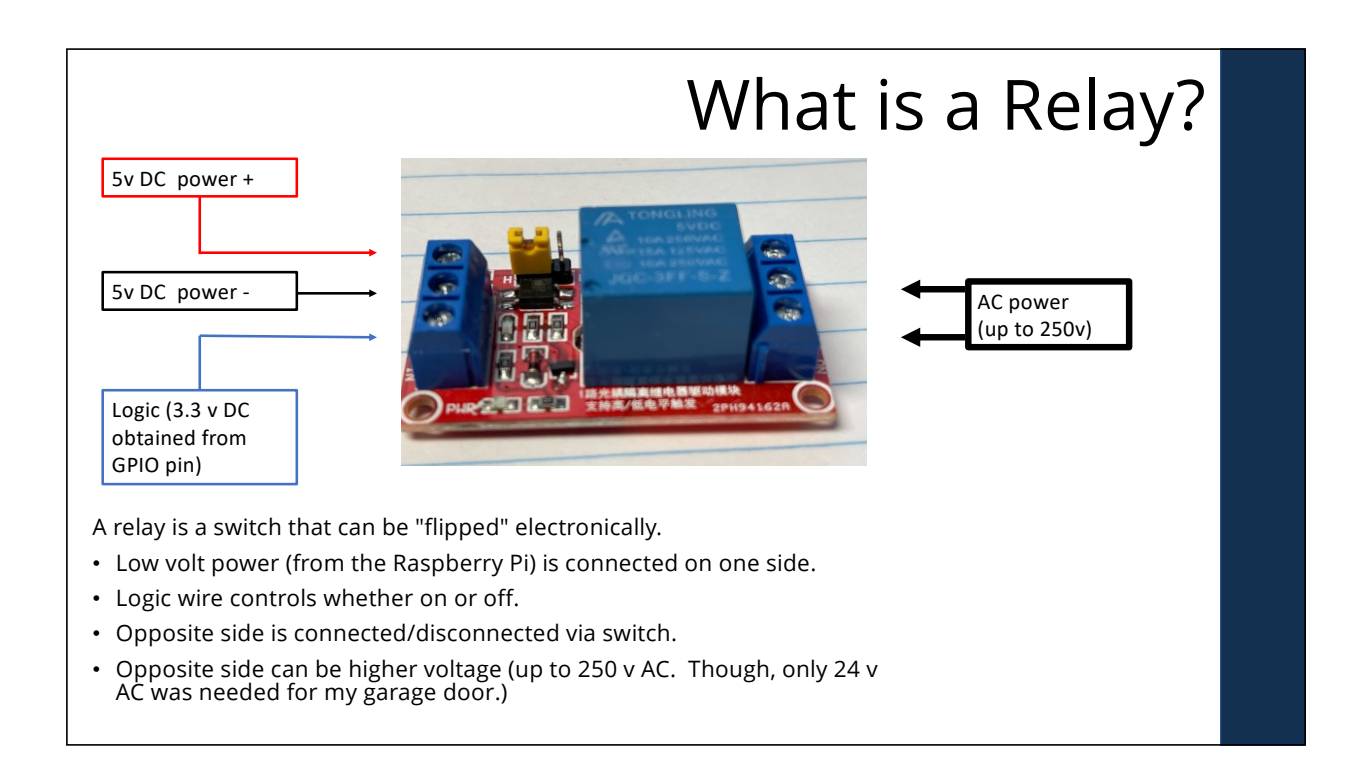

#### Creating the Falling Edge

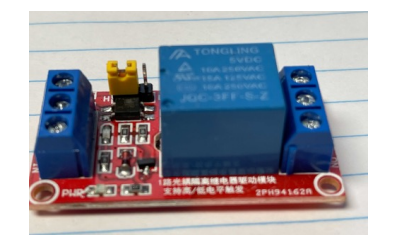

We can therefore:

- Turn on a GP O pin to signal the relay to connect the wires.
- Wait for a second or so
- Turn off the GP O pin to signal the relay to turn off.
- This creates a "falling edge" -- so will activate the garage door opener!
- *As far as the opener knows, a person just pressed the button.*

# Python Code to Turn Pin On/Off

This is Python code that runs on the Raspberry Pi. Python is a simple language to learn, so is a good place to start!

#### import time import RPi.GPIO as GPIO

 $pin = 5$ GPIO.setmode(GPIO.BCM) GPIO.setup(pin, GPIO.OUT)

GPIO.output(pin, GPIO.HIGH) time.sleep(1) GPIO.output(pin, GPIO.LOW)

GPIO.cleanup()

#### Python w/Flask (1 of 3)

But, of course, we want to activate this from an RPG program on an BM i over a network. To do that, we can use "Flask" (a simple HTTP server) to make it into a REST AP -- then call that AP from RPG.

#### import time

```
import RPi.GPIO as GPIO
from flask import Flask, request
```
 $pin = 5$ GPIO.setwarnings(False) GPIO.setmode(GPIO.BCM) GPIO.setup(pin, GPIO.OUT)

 $app = False(\_name$ 

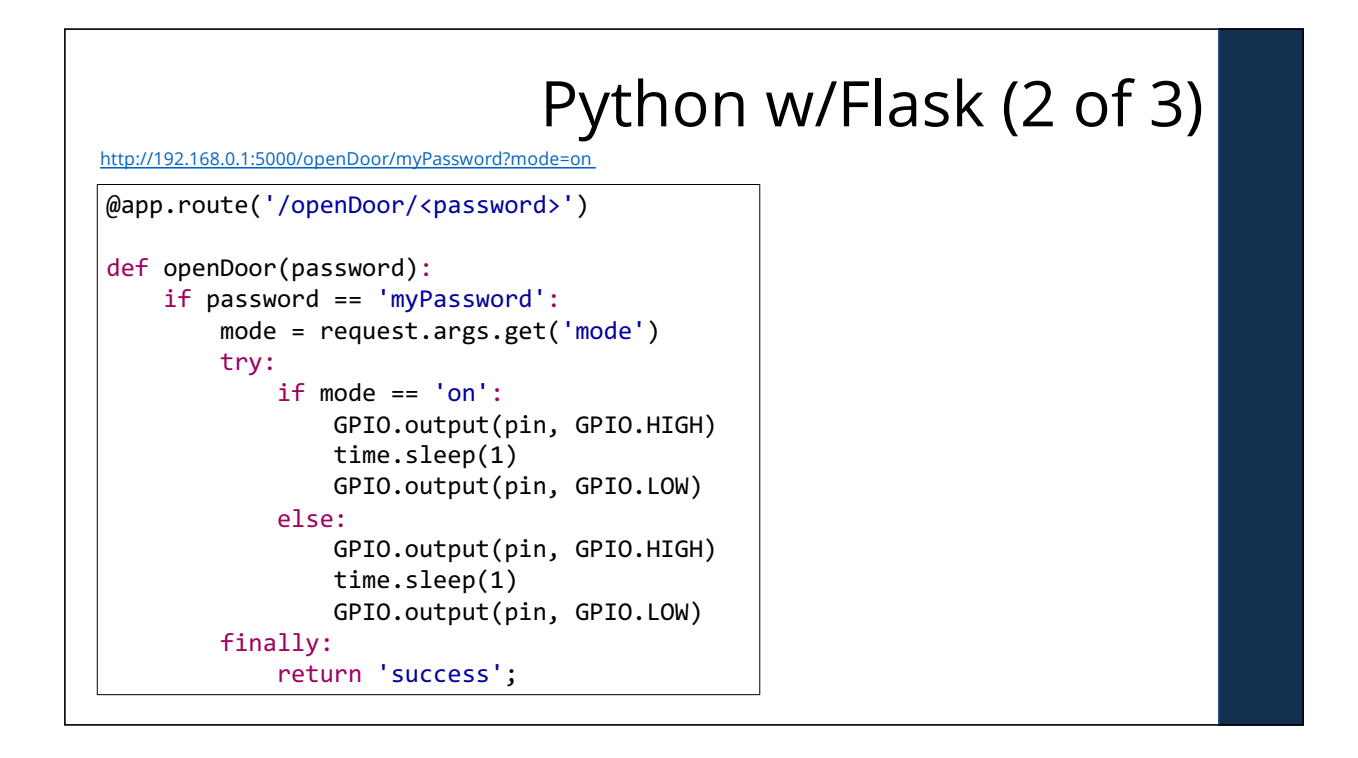

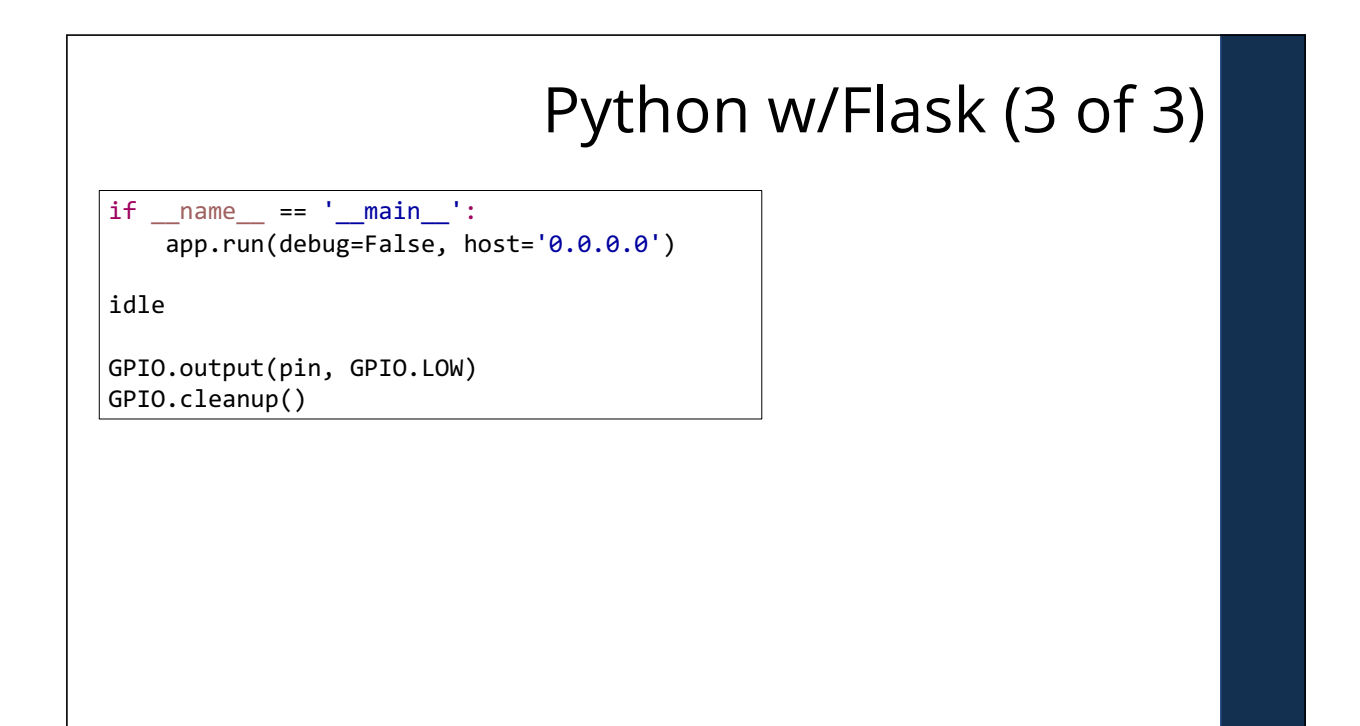

```
Open Access Handler (1 of 3)
**free
ctl-opt dftactgrp(*no) actgrp('KLEMENT')
option(*srcstmt:*nodebugio:*noshowcpy)
        bnddir('HTTPAPI');
/copy QOAR/QRPGLESRC,QRNOPENACC
/copy HTTPAPI_H
dcl-pi *n;
  io likeds(QrnOpenAccess_t);
end-pi;
io.rpgStatus = 0;dcl-f GARAGEDOOR disk(1) handler('DOOROA') usropn;
```
## Open Access Handler (2 of 3)

```
select;
```

```
when io.rpgOperation = QrnOperation_OPEN;
  makeRestCall('on': io.rpgStatus);
```

```
when io.rpgOperation = QrnOperation_CLOSE;
   makeRestCall('off': io.rpgStatus);
```
other;

```
io.rpgStatus = 1299; // 1299 = 0ther I/0
error detected
endsl;
```
return;

# Open Access Handler (3 of 3)

```
dcl-proc makeRestCall;
```

```
 dcl-pi *n;
   mode varchar(3) const options(*trim);
    status int(10);
  end-pi;
  monitor;
 http_string( 'GET'
               : 'http://scottraspi4b:5000/openDoor/+
                 myPassword?mode=' + mode);
  on-error;
   status = 1217; // status 1217 = File not found.
  endmon;
```
end-proc;

#### Show Me! Demonstration.

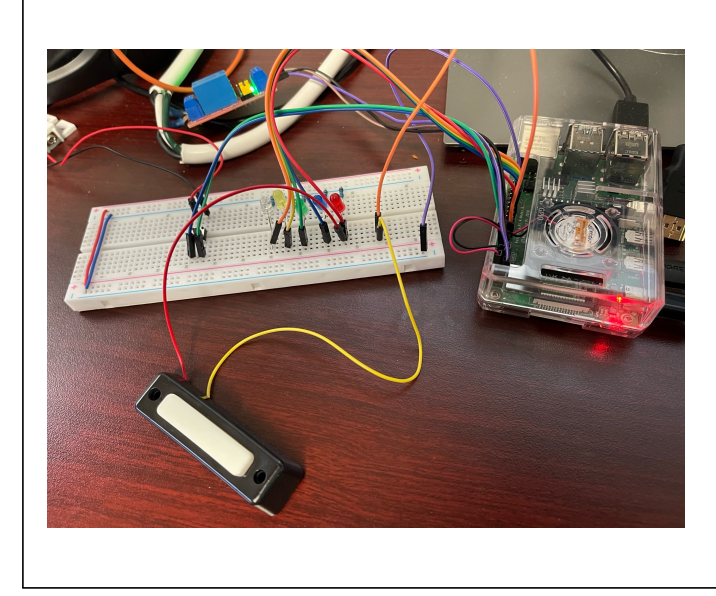

Will walk through the code so you can see it running.

# Physical Computing

Physical Computing lets you write programs that interact with the physical world!

- Turn stuff on or off.
- Read sensors (temperature, pressure, "eyes"/infrared, cameras)
- Make conveyors move.
- nterface printers, scanners, scales, industrial terminals…
- The possibilities are endless!
- Motors/Servos
- Ultrasonic sensors
- Solenoid valves

### nternet of Things (oT)

When you do physical computing and make it available to the nternet (even if protected with passwords, encryption, VPNs, etc) it's called oT - or "internet of things".

Basically, my garage door is the "thing", and 've made it available to the nternet.

Now can open/close my door from an RPG program, even though its running on an BM i in Ohio.

That's not all, by the way -- also wrote an app for my cell phone, and even routines for my Amazon Echo (Alexa) so can open/close the door that way, too.

### magine…

 demonstrated turning LEDs, a light on/off and opening/closing a garage door.

Think of all of the other things you could turn on or off!

And it's done by program logic, so could be done under any logic you can imagine.

Likewise, demonstrated reading from a door sensor switch.

Think of all of the other sensors and devices you can read from.

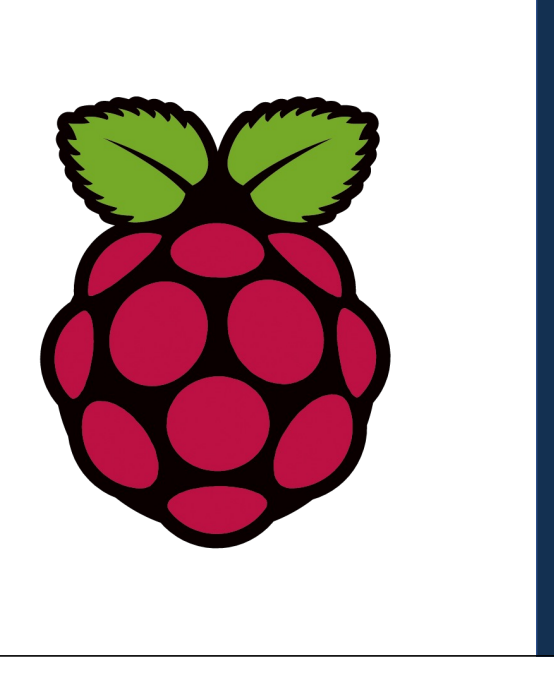

### Conveyor

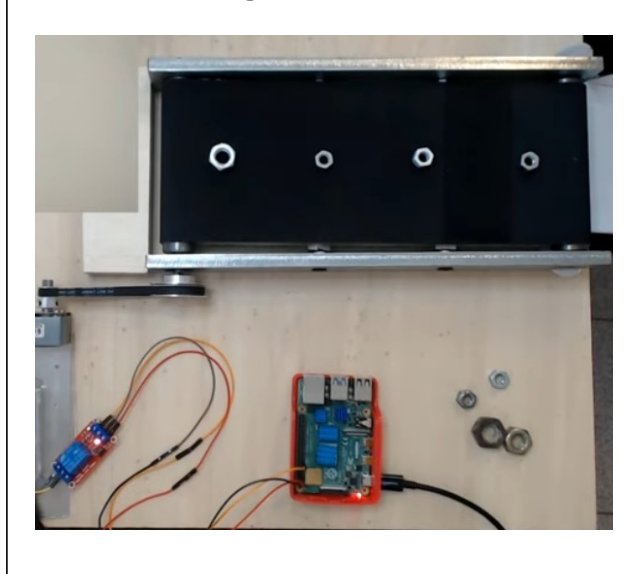

There are cameras available that work well with image detection software (such as OpenCV)

This project stops the conveyor belt when a nut over a given size is detected at the end of the conveyor. The worker could then remove the one that's too large.

With servos you could build a robotic arm (or buy a prebuilt one) that removes the nut. (Or any other type of item.) -- not shown.

# Sorting M&Ms

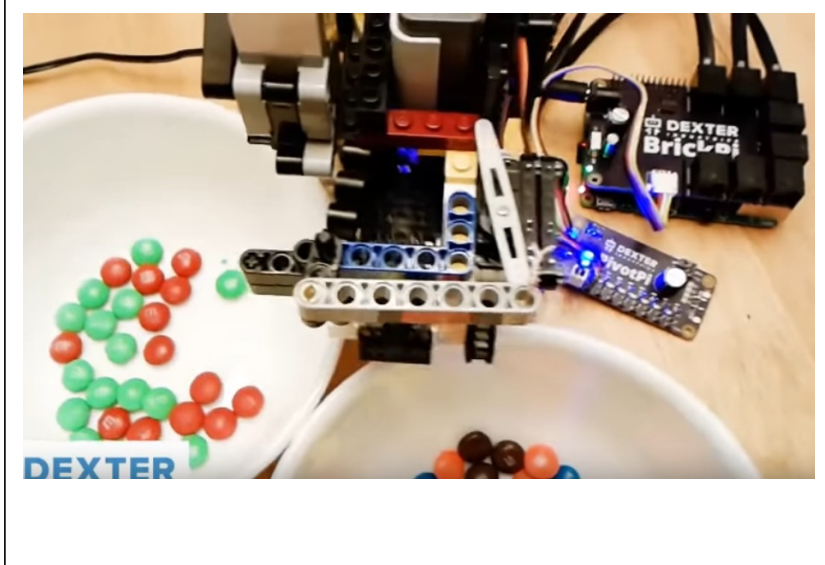

Sorts M&Ms by color. Pretty cool, to play with -- but there are also industrial uses for it.

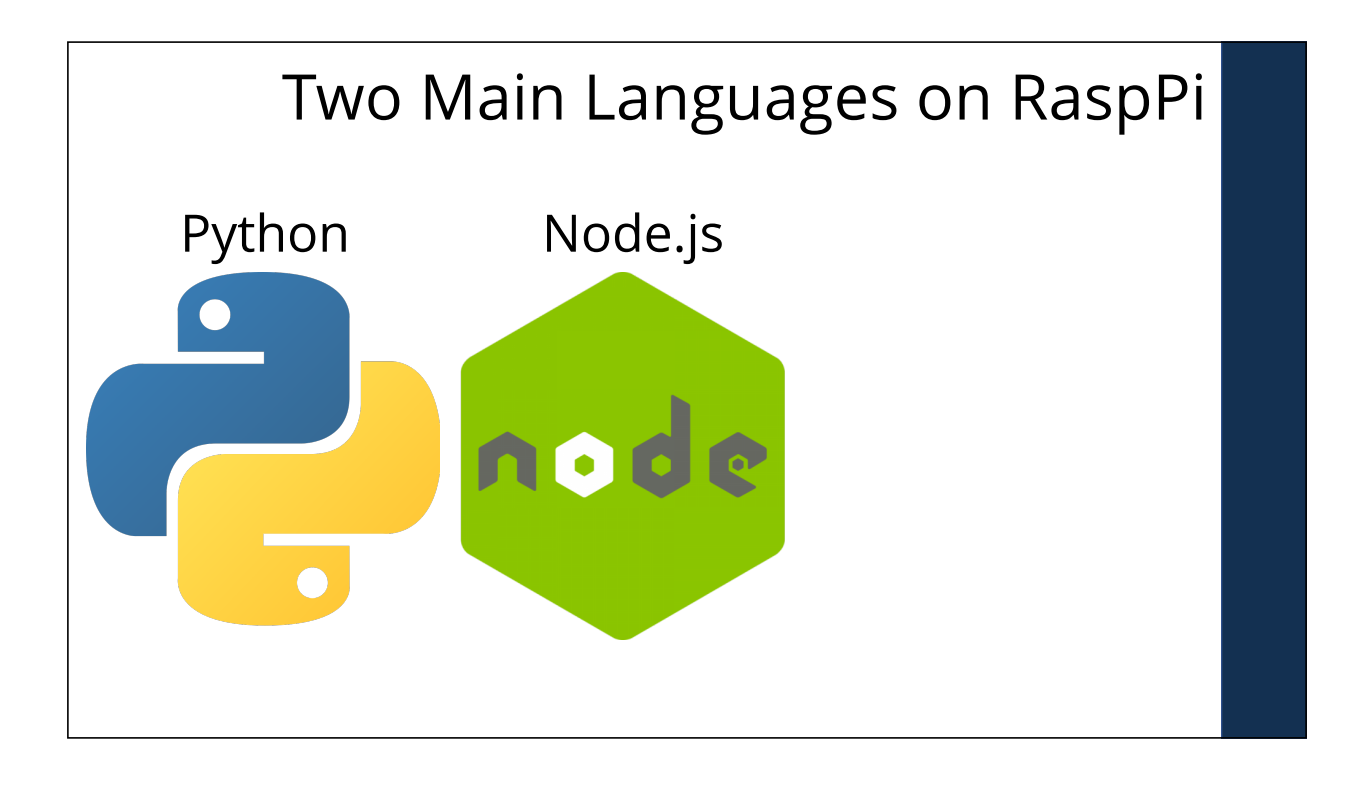

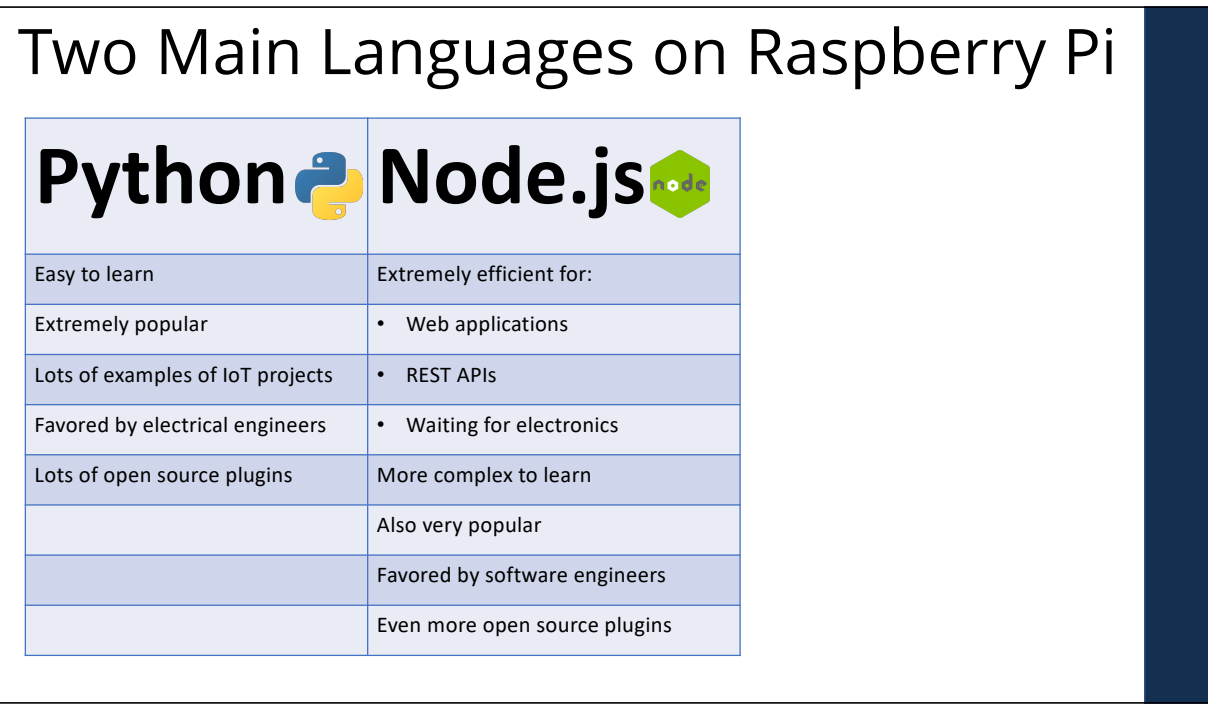

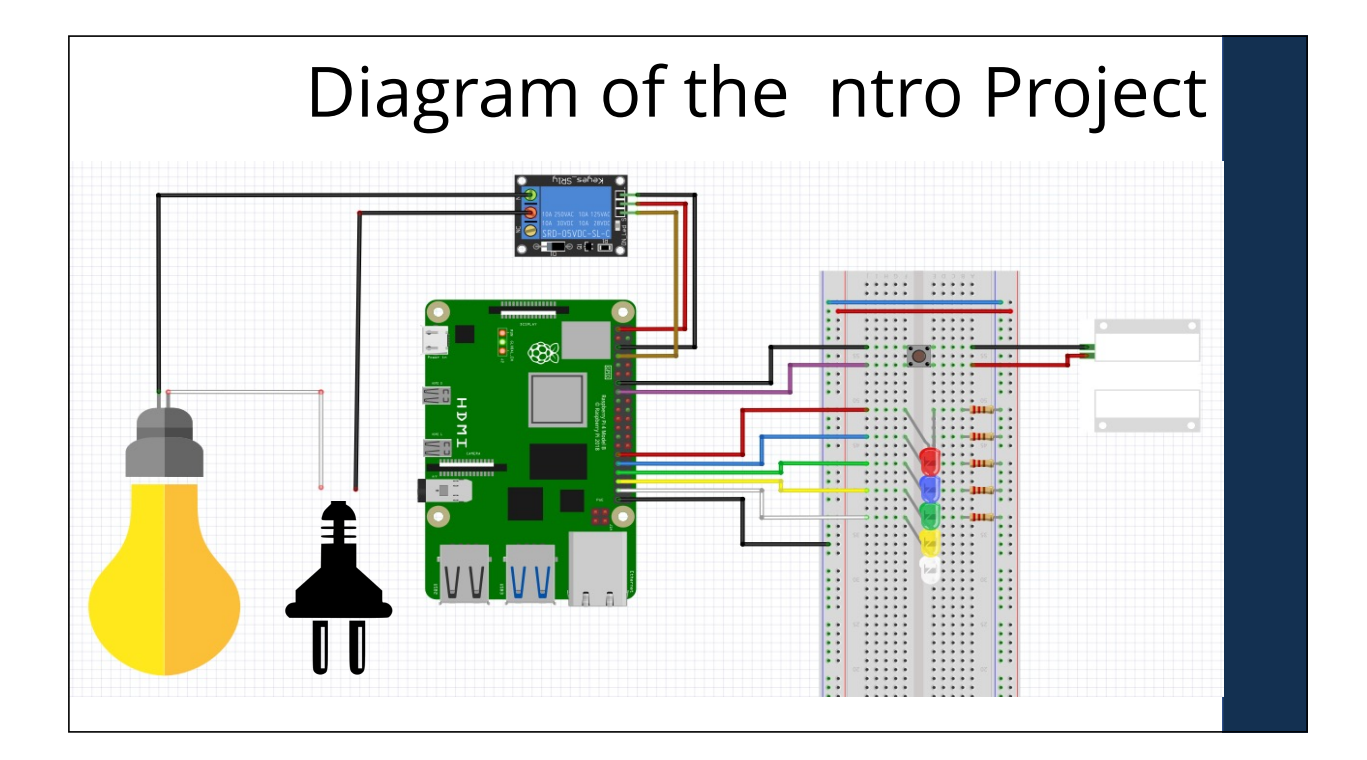

# ntro Project Used Node.js

nterested in the code for the LED, Relay and Door Switch project showed earlier to introduce Node.js?

The entire code is on GitHub, if you want to see it. https://github.com/ScottKlement/rpg-raspi-demo

But will give a basic introduction to how it worked:

- Used a Node.js module called "onoff"
- Has functions for read/writing GP O both synchronously and asynchronously.
- will show you some quick examples

### Node Writing GP O

To turn one on, you simply write 1 to it. To turn it off, write 0.

**var Gpio = require("onoff").Gpio;**

```
var led = new Gpio(5, 'out');
```
// Turn on led.writeSync(1);

// Turn off after 5 seconds  $setTimeout() \Rightarrow led.writeSync(0), 3000);$  Using "onoff" on Raspberry Pi, you can read<br>from pin (even if it is in 'out' mode)<br>GP O Toggle from pin (even if it is in 'out' mode)

This makes it easy to toggle.

```
var Gpio = require("onoff").Gpio;
```

```
var relay = new Gpio(4, 'out');
```

```
function toggle() {
   var currentValue = relay.readSync();
   relay.writeSync(currentValue ^ 1);
```
toggle(); setTimeout(toggle, 3000);

}

#### Ease of Async Operations

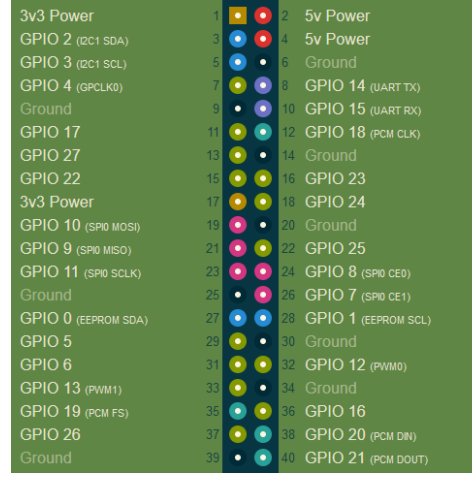

magine you wanted to wait for a button to be pressed on GP O 23.

You don't want to sit in a loop, constantly reading the pin -- this would use a lot of CPU.

Plus, you wouldn't be able to handle REST requests at the same time!

onoff provides a watch event that can fire a function **ASYNC Button** when the state of a button changes. t can be 'falling' (for the falling edge), 'rising' (for the rising edge) or 'both'.

There's also a debounceTimeout to avoid the situation where a button might open/close more than once rapidly.

**var Gpio = require("onoff").Gpio;**

**var button = new Gpio(23, 'in', 'both', {debounceTimeout: 10});**

button.watch((err, value) => { console.log((value===1) ? 'up':'down'); });

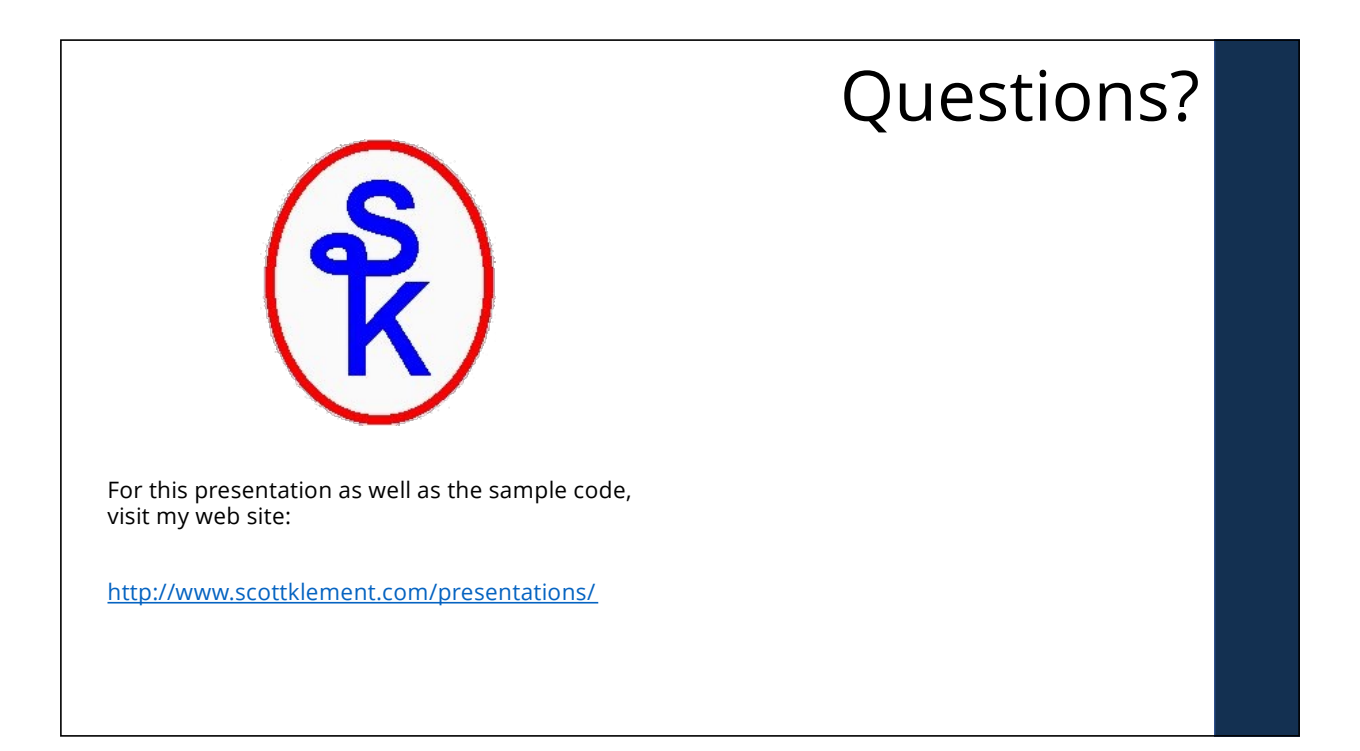